# **ARCHI-LOG - Update history**

This document shows the history of modifications and improvements made to the ARCHI-LOG software since version 2.07.18 published on June  $6<sup>th</sup>$ , 2011 until version 2.07.32 published on May  $7<sup>th</sup>$ , 2012. Modifications that concern the user interface (GUI) or that bring new functions are marked **in blue**. Modifications that are of a technical nature (e.g. software optimization) and that are not visible to the user are marked **in black**. The use of new parameters is marked **in purple**.

# **2.07.32 - 2012.05.07**

**Image management** : added a new tool for importing images already present in the different folder *..\images*, *..\pers* or *..\objets*. These images can also be found in a number of sub-folders identified to the fonds they belong to.

The images file names will be normalized : filenames are put in lower-case characters and spaces or other special characters are replaced with the underline character (\_). The image will be registered in the photo album and in the ALBUM field of the archival description table for your fonds. If the images are linked to the staff management module, they will be linked to an individual when you start identifying the people that appears on them.

**Normalization of images :** this tool will let you go through your descriptions and normalize the filenames of images and other kinds of electronic documents, and to finaly register them in the photo album, while also creating a low-resolution version of the image and put it in the low-resolution folder.

**Image management :** fine-tuning of the form. Show all types of documents as in form FOND1EN. Fine-tuning of the text (caption and tool tip) associated with the image management buttons; translation of messages in *archw03.fm1/2*.

**Image management**: fine-tuning of the different choices of fields where a seach can be done. Use a floating navigation box to show the result of each search criteria. There will be a maximum of 10 different search criteria (and corresponding floating navigation boxes) at a time.

**Text-editing window**: added a search function for the text in the window. An input field is used to identify the term that is seeked. A button showing a set of field glasses is first used to find the first occurence and then, the following ones. The next click, after having had a message indicating that there is nothing more, will point to the first occurence already seen. A click in the input field of the searched term will reset the occurence counter. Added translation to text appearing in *archw06.fm1/2*.

**Religious staff maintenance module :** lenghten field MEMBRE.TITRE to 50 characters as was done in table *ALBUM\_DET*.

# **2.07.31c - 2012.04.13**

**Printing images in the religious staff management module (PERS1EN) and in the photo album (PH1EN) :** no null values should be transmitted.

**Batch processing :** tables being processed are now correctly identified and a thermometer showing work progress has been added.

**Modification to the unit number :** the use of program TXCOTE allowing massive changes to the unit number was already possible if the parameter

«authorize txcote=yes» or «autoriser txcote=oui» authorized it.

A new, more explicit but complementary, parameter has been added :

«authorize batch changes to the unit number=yes» or «autoriser changements massifs a la cote=oui». Added program TXCOTE in the english version of the main menu bar at the item **Utilities** ->**Modify unit number format / verify integrity of various files** ->**Modify the unit number for a group of records**.

**Modification to the unit number :** show the hourglass icon during the processing and add a thermometer to show the progress being made.

**Image management :** functions IMG\_COPIER\_BR(), IMG\_COPIER\_STRUCT and IMG\_AJOUTER\_LOGO() already existing in form PH1EN (photo album) have been transferred to the procedure file *PROC00.prg* in order to have them available for other forms. Thus, these functions will be used by future image importation and normalization tools.

# **2.07.31b - 2012.04.11**

**Religious staff maintenance module :** fine-tuning the printing of images using MS-WORD from the staff (member) management module form.

**Religious staff maintenance module :** fine-tuning the addition of the first record when the table is empty.

**Image management :** fine-tuning the identification of the full pathname of an image when the field for the image filename contains only a relative path.

# **2.07.31 - 2012.04.10**

**Religious staff maintenance module :** added a group of reports showing the list of the community members with their birthdates.

**Managing houses and work places :** added field **Address** (ADR) in table *P\_MAISON.dbf*.

**Religious staff maintenance module :** added a report (*MBRE10.frx*) showing the list obediences at a specific house.

**Updating data files at installation time :** added the following new parameters in *IKAPP00.ini* or *D-ARCH\ikappgr.ini* :

«logo on pictures=logo\_img.jpg» or «logo sur images=logo\_img.jpg» «watermark color=128;255;128;64» or «couleur des filigranes=128;255;128;64» «watermark text=YOUR\_NAME» or «texte en filigrane=YOUR\_NAME» «watermark text=YOUR\_NAME» or «texte en filigrane=YOUR\_NAME» (text indicating copyright=All rights reserved or «texte concernant les droits=Tous droits réservés» «include logo=yes» or «inclure logo=oui» «include center watermark=yes» or «inclure filigranes au centre=oui» «include bottom watermark=yes» or «inclure filigranes au bas=oui» «include copyright=yes» or «inclure les droits=oui»

- 
- 
- 
- 
- 
- 

**Image management :** reduced resolution images are put in folder IMAGES BR. Watermarks can be added to them.

# **2.07.30 - 2012.03.24**

**Religious staff maintenance module :** added a report LIST OF DECEASED MEMBERS with a few options and different sorting capability. Introduction of message file archw03F.fm2 for holding the feminine version of captions and titles related to a religious community of women. Use one of the following parameters to indicate if this a community of men or of women : «religious community of men=yes» or «communaute religieuse d'hommes=oui» «religious community of women=yes» or «communaute religieuse de femmes=oui»

**Updating data files :** the logic for creating or replacing table *LISTECAT.dbf* has been improved.

**Managing houses and work places :** added field GROUPES that will hold the list of groups that exist in the same house. Added function PROC00.DEF\_listeGR to create the array of groups for a house. Do not use table *LISTECAT.dbf* anymore to manage this list of groups.

**Changing group :** when changing group, read file FORMAT.mem of the new group in order to find the new display rules for its unit numbers.

**Changing the unit number format :** verified how the change to the unit number format was really being done. Now specifying that the file be read by chronological order.

**Scan documents :** fine-tuning this function to allow it to scan an image and saving the result to folder X:\pagew3\sitexxx\images\... Added the capacity of scanning to a TIFF image.

**Command window :** corrected message numbers supplied by message file *archw00.fm1/2*.

#### **2.07.29b - 2012.03.12**

**Collection management :** fine-tuning the input form. The OBJ1EN.ACTIVATE function has been disabled in order to avoid loosing the value of fields COB2 and SCOB2 during the loading of the first record.

**Religious staff maintenance module :** Two groups of reports have been added : **list of members of the community** and **list of houses/work places**. Form PERSR01.scx also builds an EXCEL result file when specified and this report is immediately shown in the EXCEL application.

#### **2.07.29 - 2012.03.06**

**Transfer to the RDAQ :** the function for building the transfer filename did not work when you were choosing yourself a name where the extension of the file was in uppercase (.XML). The error message «PRINTER NOT READY - IMPRIMANTE NON PRÊTE» was due to the fact that the functions for building the transfer file were printing functions. This will not be a constraint anymore. Uppercase characters will be accepted as well as lowercase characters.

**Text-editing window**: the importation of an archival description from a MS-WORD document has been optimized. However, the importation of a table is a lenghty process that takes approximately a minute for each page.

**Image management :** added a table *ALBUM\_UA.dbf* and a view *VUE\_UA* that will allow linking one or more archival descriptions or archival units (UA) to an image.

**Image management :** added two new tabs for defining and viewing links of an image with archival descriptions from *FONDCOL2.dbf*.

**Managing houses and work places :** added new sorting capabilities REGION\_NOM and REGION\_VILLE (by region and by name or by region and by town). Show the town, the province, the country and the region in the browse list.

**Managing houses and work places :** fine-tuning of report GROUPE01 : «List of houses and work places». Form GRPR01.scx will now allow choosing the report according to your specifications and your data presentation (sort) preference.

**Religious staff maintenance module :** fields BIOGRAPHIE, and C1 to C16 will now allow the use of the text-editing window to modify their content.

### **2.07.28 - 2012.02.20**

**Update dictionary :** the dictionary update process that was called from the introductory menu was modified to include all fields. You should rebuild your dictionary after having installed this software update in order to include every word in your archival descriptions.

## **2.07.27 - 2012.02.10**

**Reading the activation key**: function LIRE\_CLEF() verifies the existence of an activation key for 3 new clients using ARCHI-LOG in a teaching environment : CLG, CEGEPTR and EBSI in addition to DGDA and UQAM. If the key exists, the activation will be done automatically.

#### **Image management :** a new parameter :

«albumhost=C:\archilog\d-arch» or «hote album=C:\archilog\d-arch» in function LIRE\_INI() will let you share the album of another group. Variable {cheminALBUM}.

**Image normalization**: a new form was created to normalize the names of image files identified in the <IMG > tags. Filenames are put in lower-case characters and spaces are replaced with the underline character (\_). The corresponding file in the images folder *X:\pagesw3\Sxxx\images* is also automatically renamed. Furthermore, an image-file of lower resolution (with extension .jpg) is automatically created in folder *X:\pagesw3\Sxxx\images\_br*. It is these images that you will transfer to your web site in order to offer the visiting internauts a better downloading speed.

**Collection management :** the display width of drop-down lists on page 1 has been increased to allow fully seeing longer lines.

## **2.07.26 - 2012.01.25**

**Deleting a record :** corrected an error occuring after having choosen to delete a record. This error had no consequence on your data.

**Deleting a record :** corrected an error warning that file *C:\archilog\cliptxt.mem* could not be opened at the call of a text-editing window. This file will be created automatically if it does not exist yet.

**Image management : scanning function :** fine-tuning of the digitizing (scanning) tool. A low resolution image is now created and put in folder *X*:\PAGEW3\Sxxx\images\_br at the same time that the full resolution image is put in folder *X:\PAGEW3\Sxxx\images*. If you use sub-folders in the *images* folder, these same folder will be created under the *images\_br* folder.

This behavior will be identical for images put in the *pers* (personel management) or *objets* (collection management) folders. Filenames of the low resolution images will be identical to the filenames of the original images. It is these low resolution file that you will transfer to your web site. We are hoping to be able to put watermarks showing the name of your organization on these low-resolution images.

**EAD/xml transfer :** do not show the new tags introduced in fields «Language» and «Restrictions». Suppress translation tags if there are any. Choose the text corresponding to the user language.

**Transfer to the RDAQ :** suppress translation tags if there are any. Choose the text corresponding to the user language.

**Updating data files :** it is possible that a message, warning you that the function «fn\_trad» has not been found, appears at the opening of ARCHI-LOG. This error message can be suppressed by rebuilding the index files. Use function **Utilities** -> **Rebuild index files** from the main menu bar to correct this situation.

#### **2.07.25 - 2012.01.04**

**Image management : scan :** fine-tuning of the form used for scanning and digitizing images. The scanner is explicitly closed when leaving the form to prevent it from blocking ARCHI-LOG.

## **2.07.24 - 2011.12.20**

**All forms and reports :** modified the display of field content by first extracting all language tags and showing only the text corresponding to the user language.

## **2.07.23 - 2011.11.11**

**Describe fonds and collections : language management :** introduction of language tags that will allow the input of descriptions in different languages in the same field. These tags can also be considered as translation tags. The language tags currently defined are <francais></francais>, <english></english>, <espanol></espanol>, <deutsch></deutsch> and <italiano><italiano>. Other languages could be added if required.

ARCHI-LOG will only show the text corresponding to the language of the user. All language tags will be hidden in all forms (except for the input fields) and in the reports.

**Tool bar of the text-editing window :** in some situations, content of buttons [**M1>**] to [**M10>**] of the tool bar could not be pasted to the text-editing window until one has clicked on the [**Mx**] button at least once. After that, those buttons would behave correctly.This behavior is difficult to correct. So it is a good thing to remember the solution just mentionned above.

# **2.07.22 - 2011.11.07**

**Image management :** a new parameter was added in *ARCHILOG.ini* to indicate the length of the part of the existing **image number** to be used to construct the **normalized image number** field : «part of photo number to normalize=3» or «partie du no de photo a normaliser=3» : variable {SysPh1enVar1}.

**Displaying images in a bigger size :** fine-tuning the function displaying images in a bigger size. A [**Max**] button is available in some forms for this purpose.

**Transfer to the RDAQ :** added new fields <descripteur>, <restacces>, <restreproduction>, <restpublication>, <languedescription>, <languedocuments> and <disporecherche> in the template file *MODELE\_RDAQ.TXT* and in the function UTIL.X\_RDAQ02(). These are new requirements of the RDAQ and the tags exist only in french. These fields correspond to : access point, access restriction, reproduction restriction, publication restriction, language used for description, language of the documents and availability of a finding aid.

The imp\_xml() function will allow only two consecutive <br/> tags (carriage return). Send a warning if <titre>, <date> or <etendue> are empty (title, date and physical description).

These new fields required by the RDAQ were not specifically used in the ARCHI-LOG software. There was only on field (LANGDOCU) to describe both the language used for describing the archival documents and the language of the documents themselves. Also, there was only one field RESTRICT to give all the information about the different restrictions that could be applied to a document.

We have thus allowed the input of the specific information required by the RDAQ by adding the possibility of using those same tags in the original ARCHI-LOG fields. The use of these tags will allow users to be more specific when filling ARCHI-LOG's fields.

Field LANGDOCU can now identify the language of the description by specifying it between tags <languedescription>...</languedescription> and it can also identify the language of the documents by putting it between tags <languedocuments>...</languedocuments>.

In the same way, field RESTRICT can use the RDAQ tags mentioned above to specify the more specific information that follows :

<restacces>Enter here the restrictions to access of documents...</restacces>

<restdroits>Enter here how copyrights are managed...</restdroits>

<restreproduction>Enter here restrictions to reproduction...</restreproduction>

<restpublication>Enter here restrictions to publication...</restpublication>.

Information about the new tags will appear when the text-editing window is opened for fields LANGDOCU et RESTRICT in the form **Describe fonds and collections**. The tags themselves could be pasted into the input field by using the contextual menu as explained further below.

**Transfer to the RDAQ :** added 3 new parameters in section [TX-RDAQ-2] of specrep.ini :

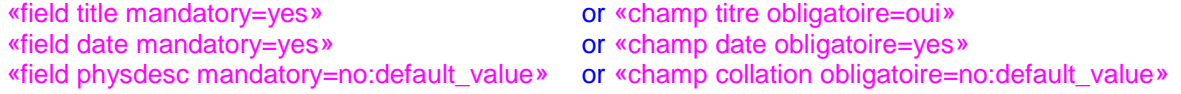

These three parameters correspond respectively to the tags <titre>, <date> and <etendue> used in the transfer file to the RDAQ. The corresponding three fields are effectively compulsory. Their absence will result in your transfer file being rejected. These parameters have been created to let you define a default value for their corresponding fields if this possibility is ever allowed. In the mean time, we have put in place a verification mechanism that could be extended to other fields.

**Contextual menu of the text-editing window :** added a new item **XML tags**. This item will display a list of new tags that have been created to define the fields LANGDOCU and RESTRICT in a more precise manner. Your choice will be copied to the text-editing window.

Language tags have also been added to let you also enter the translation of your text into another language. Use the tags to specify the language for each part of the description : <francais>Texte en français...</francais><english>English translation of the preceding text...</english>

### **Describe fonds and collections :** remove tags

<restacces>,<restdroits>,<restreproduction>,<restpublication> as well as <languedescription> and <languedocuments> while displaying the **RAD description** tab.

**Collection management :** the list of categories and sub-categories has been rearranged in table *LISTECAT.dbf*. Added fields COB2, SCOB2 and COLINS2. The content of the fields COB, SCOB and COLINS has been converted and put into these new fields.

**Collection management :** new report showing the number of objects for each category.

## **2.07.21 - 2011.09.26**

**Updating data files :** register the synchronisation data into a variable instead of writing it to the *TTF2SEC.dbf* table.

**Update dictionary :** register the synchronisation data into a variable instead of writing it to *TTF2SEC.V1*.

**Collection management :** new sort fields are now available.

**Describe fonds and collections :** show execution times on page 9 (PROPERTIES tab). Use function PROC00.SYNCHR2V2 to update the dictionary, instead of *TTF2SEC.V1*.

**Extracting images :** *TTF2SEC.dbf* is not used any more. Use instead the new function FP12a\_() to read all memo fields in *FONDCOL2.dbf* in order to extract the list of images and other electronic links.

**Image management : PROC00:extraire\_noms(); montrer\_pers() : new functions that show the list of** individuals appearing on a photo in report LISTE21;

**Updating data files :** added fields AUTEUR, GROUPE, NOMGROUPE in *DEFIMG.dbf.*

# **2.07.20 - 2011.08.29**

**Group maintenance :** close the introductory menu before changing group and reopening it afterwards.

**Religious staff maintenance module :** changed the name of the sequential number field to SEQMEMBRE and added new fields : TITRE, PROV, GRACTUEL in table *MEMBRE.dbf*.

**Image management :** added a new form that will allow you to fully describe all your images and other electronic documents. You will also be able to identify the individuals that appear on an image.

**Updating data files :** added field FONDCOL2.V1 with the aim of ceasing using table *TTF2SEC.dbf* when extracting words for the search module dictionary. This would lower the number of files to load when using ARCHI-LOG.

Notes on 2011.09.28 : instead remplace FONDCOL2.V1 with a variable that would be transmitted to the function RECH00.RECH06F5C that builds the dictionary. This will avoid increasing the size of the main archival data table *FONDCOL2.dbf*. See notes about version **2.07.22**.

**Describe fonds and collections :** the button **boHist** (for inputting data to field HISTRECH with the text-editing window) was referencing the wrong field. Corrected.

# **2.07.19 - 2011.07.08**

**Religious staff maintenance module :** fine-tuning of the form behavior. Some fields have been moved in order to group data of the same nature.

**Main menu : Accession management :** added a message showing the value of parameter «windev server=xxx» or «serveur windev=xxx» if the Windev program is not found.

**Image management - Scanning documents :** creation of a new form for scanning documents to JPG or PDF files. The scanning to PDF will allow you to include a number of documents in the same file. This tool will save the resulting files into the disk structure used by ARCHI-LOG (i.e. *X:\pagew3\Sxxx\images*).

**Importation module :** the old {pub\_coderevi} used to hold the default revision code has been replaced by a new variable {SysDefCoderevi}. A message indicating the non existence of {pub\_coderevi} should not appear anymore.

**Religious staff maintenance module :** added new fields BIOGRAPHIE, NOTE\_PERE, NOTE\_MERE and OBEDIENCES in table **MEMBRE.dbf**.

#### **2.07.18 - 2011.06.06**

**Updating data files :** added a file *deja.mem* in the group folder to indicate when the last update was done. This will prevent the update process to be repeated needlessly.

**Transfert XML**: added a default behavior if variable {pub\_extrImg} has not been defined due to a missing parameter line

«remove images=yes/no» or «extraire les images=oui/non» in *specrap.ini*.